#### $11111111$ **CISCO**

# NSO - Troubleshooting, Backup & Restore

Imtiaz Ahmad & Imran Baig

Platform Software Group / Cisco Advanced Services

June 2017

#### Agenda

- NSO Logs & Troubleshooting Tips
	- § NSO Logs
	- § NSO Error Log commands
	- § Changing Log Level
	- **Log Rotation**
	- **Performance Impact by each Log file**
- § NSO Backup & Restore
	- **Backup Functionality**
	- Restore Functionality
	- Alternate of ncs-backup tool

## NSO Logs

#### • **Log File Setup & Location**

- Logging level can be set for most NSO logs via ncs.conf
- Located at /var/log/ncs (for system installs)

#### • **Log Files**

- audit.log NB Calls including WebUI, JSON, REST API calls coming into NSO
- ncs.log Logs NSO system events including issues with startup/shutdown
- ncs-java-vm.log NSO's Java VM issues
- devel.log capture detailed info on Java code / CBD / sync-from and other details

## NSO Logs - Continued

#### • **Log Files**

- ned-alu-..trace generated by setting device trace on via NSO CLI (raw vs. pretty)
- xpath-trace-log troubleshooting Xpath in YANG must statements (use carefully)
- ncserr.log NSO Daemon errors are logged
- snmp.log SNMP traps info
- netconf.log Troubleshooting NB NETCONF operations coming into NSO
- ncs-python-vm.log NSO python VM issues
- ncs-python-vm-<package-name>.log Troubleshooting Python package specific issues

## NSO Logs - Commands

#### • **Commands**

- ncs –debug-dump myncsdebug : send this to NSO Dev Team or attach to case
- ncs --printlog ncserr.log.1 :send this to NSO Dev Team
- ncs\_cmd –c reopen\_logs : restarting Logging without restarting NSO

## Changing Log level

• Changing logging level for 'devel.log' in >> ncs.conf

```
<developer-log>
  <enabled>true</enabled>
  <file>
    <name>${NCS_LOG_DIR}/devel.log</name>
    <enabled>true</enabled>
  \langlefile>
</developer-log>
<developer-log-level>info</developer-log-level>
```
• Changing device trace setting >> NSO CLI

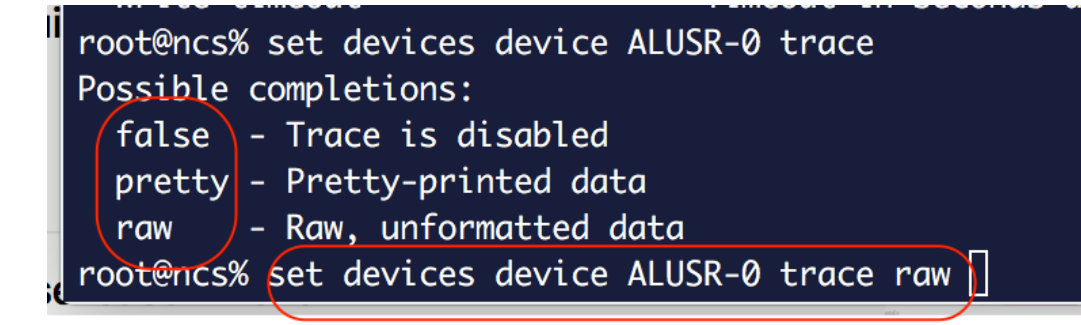

## Log Rotation

- The primary agent for log rotation is the Linux logrotate utility.
- All files under /var/log/ncs are subject to rotation by logrotate, except ncserr.log\*
- § Rotation ncserr.log\* files are managed by NCS itself.
- Rotation Options
	- § createolddir :Create ARCHIVED dir if it doesn't exit. § compress :Compress rotated log files. ■ copytruncate :Truncate file during rotation. dateext :Use a date as the arvhiced file extension. § dateformat :Set the file extension format to be -YYYYmmdd ■ maxage 90 :Delete archived log files older than 90 days § maxsize 15728640 :Rotate any log file >= to 15MB missingok :Do not issue an error if a log file is missing • ifempty :Rotate the log file even if it's empty maxage :Maximum retention days of a rotated log file. nosharedscripts :The "prerotate" script applies target individually. ■ olddir :Location of rotated files.
- ahaha **CISCO**

 $\overline{7}$ 

## **Log Files**

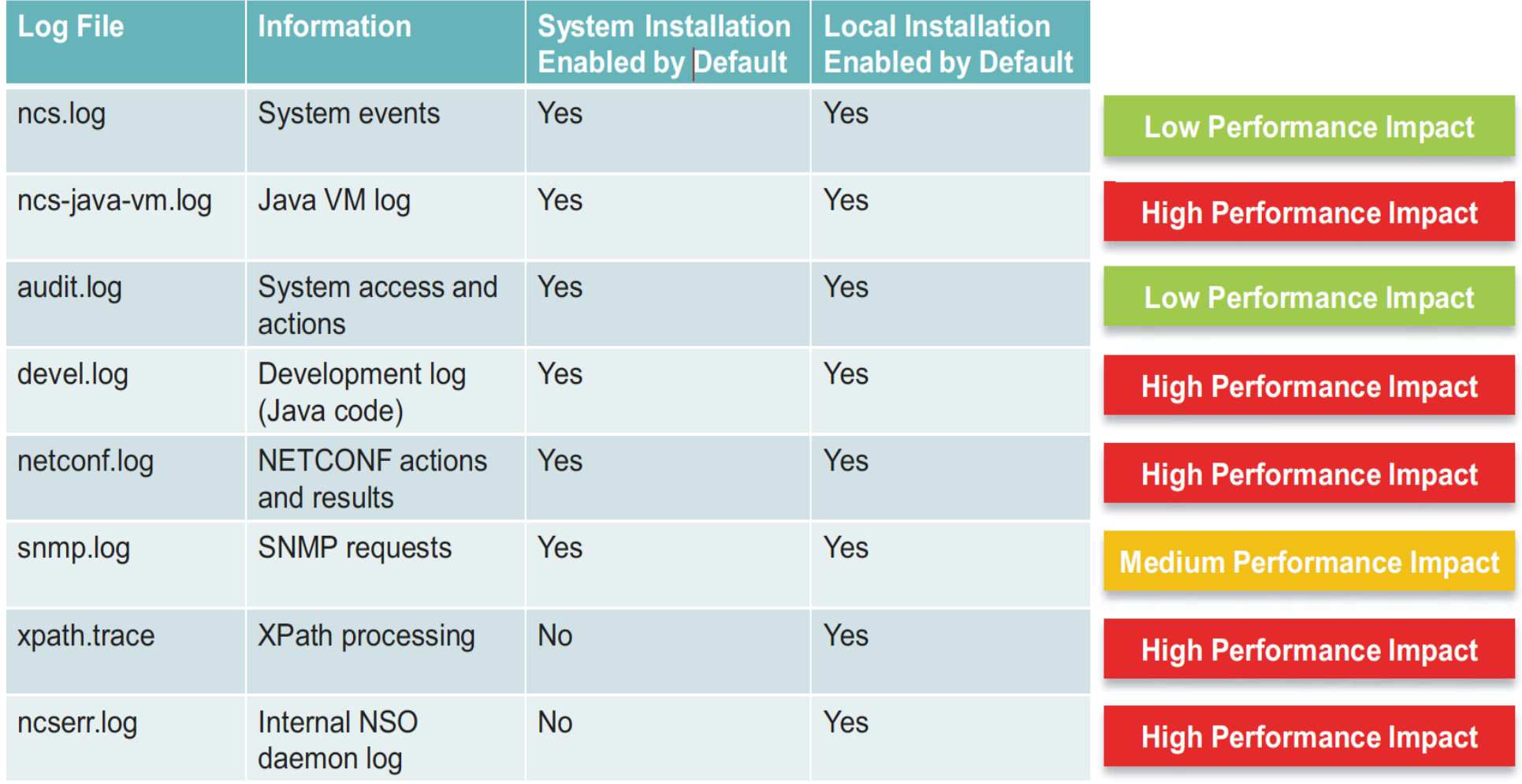

 $\,$  8  $\,$ 

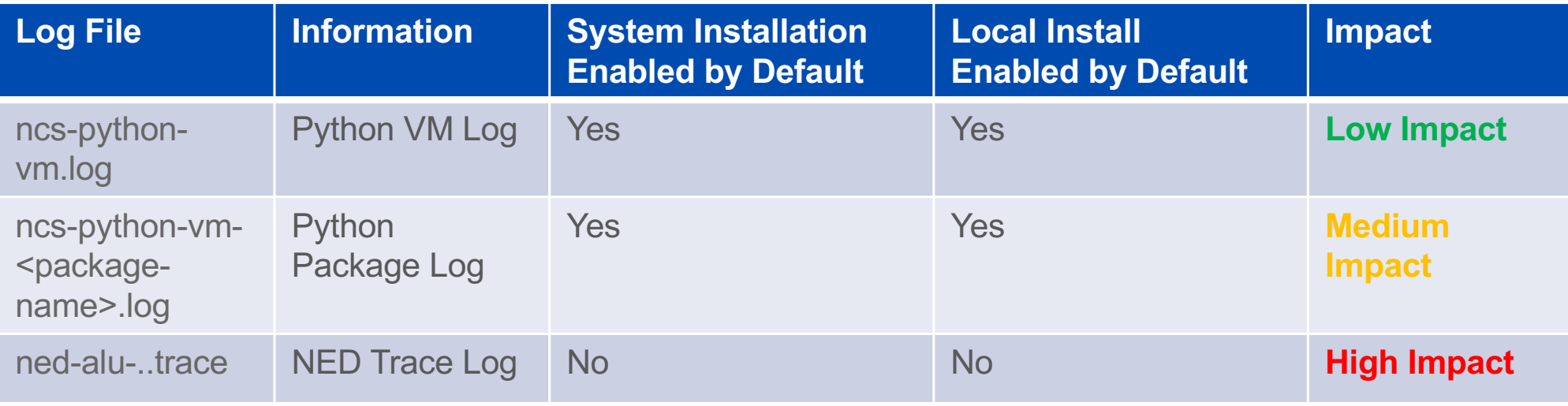

## NSO Backup & Restore

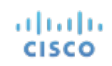

© 2015 Cisco and/or its affiliates. All rights reserved. Cisco Public 10

## Backup / Restore CDB Backup

- **Simple CDB Backup/Restore Option**
	- Backup entire CDB or specific service
		- ncs\_load nso-config-backup.xml
		- ncs load -P /ncs:services/l3mplsvpn:l3mplsvpn nso-l3mplsvpn.xml
	- Restore CDB or specific Service
		- ncs  $load -u$  admin  $-i -1$  nso-config-backup.xml
		- $ncs$  load –u admin –j –1 –m nso-l3mplsvpn.xml
	- Use -m (merge) option instead of outright replacing configuration

- **Backup**
	- Built-in functionality
	- Available with 'system-install'
	- Backs-up following files/components
		- CDB
		- State files
		- Rollback files
		- Configuration files

#### **Minor Change**

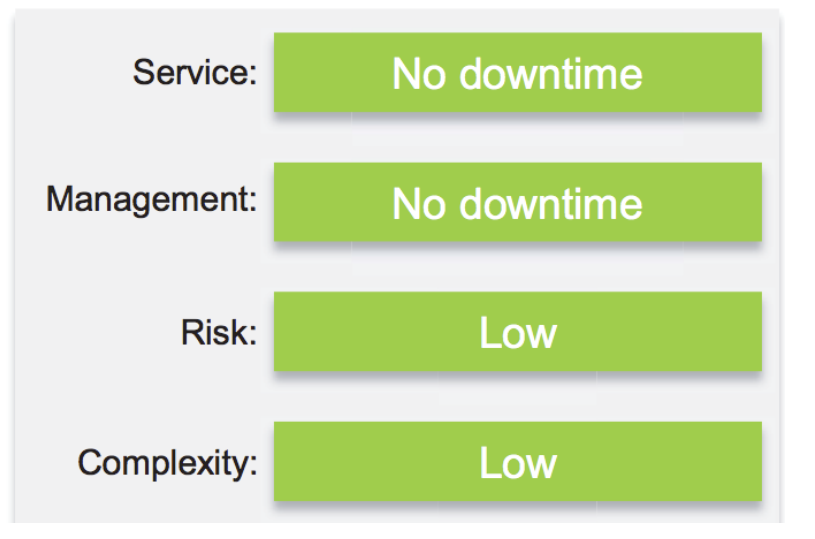

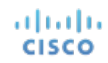

#### • **Backup Process**

- No need to Stop NSO
- Run "ncs-backup" command
- Stored at /var/opt/ncs/backups/ folder
- Run it periodically using CRON job
- For disaster recovery, recommended to copy backup to remote server

#### • **Restore**

- Restore full running environment
- Entire configuration replaced
- Latest configuration changes may be lost
- Time consuming for very large configuration

#### • **Restore Process**

- Stop NSO
- ncs-backup –restore <path-to-backup-file>
- Start NSO

ahaha **CISCO** 

#### **Major Change**

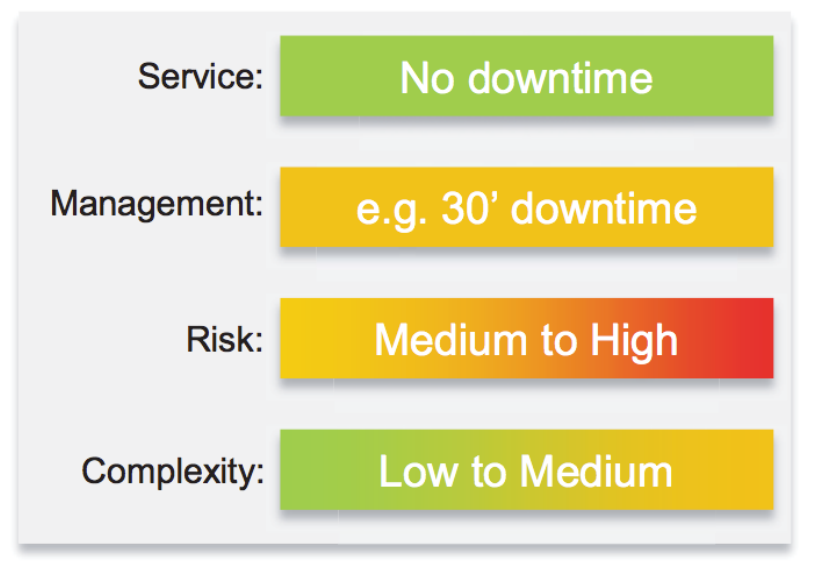

#### • **Complex Backup**

- NSO in HA
- NSO with Clustering & HA
- NSO with LSA & HA

#### • **Solution**

- nct tool useful for multiple NSO nodes
	- Backup & Restore
	- Upgrade
	- Install & Uninstall
	- …..

## $1111111$ CISCO TOMORROW starts here.